# **EFFECTIVE DIGITAL FORENSIC ANALYSIS OF THE NTFS DISK IMAGE**

#### **Mamoun Alazab, Sitalakshmi Venkatraman, Paul Watters**

University of Ballarat, Australia {m.alazab, s.venkatraman, p.watters} @ballarat.edu.au

#### **ABSTRACT**

Forensic analysis of the Windows NT File System (NTFS) could provide useful information leading towards malware detection and presentation of digital evidence for the court of law. Since NTFS records every event of the system, forensic tools are required to process an enormous amount of information related to user / kernel environment, buffer overflows, trace conditions, network stack, etc. This has led to imperfect forensic tools that are practical for implementation and hence become popular, but are not comprehensive and effective. Many existing techniques have failed to identify malicious code in hidden data of the NTFS disk image. This research discusses the analysis technique we have adopted to successfully detect maliciousness in hidden data, by investigating the NTFS boot sector. We have conducted experimental studies with some of the existing popular forensics tools and have identified their limitations. Further, through our proposed three-stage forensic analysis process, our experimental investigation attempts to unearth the vulnerabilities of NTFS disk image and the weaknesses of the current forensic techniques.

**Keywords**: NTFS, forensics, disk image, data hiding.

# **1 INTRODUCTION**

Digital forensics is the science of identifying, extracting, analyzing and presenting the digital evidence that has been stored in the digital electronic storage devices to be used in a court of law [1, 2, 3]. While forensic investigation attempts to provide full descriptions of a digital crime scene, in computer systems, the primary goals of digital forensic analysis are fivefold: i) to identify all the unwanted events that have taken place, ii) to ascertain their effect on the system, iii) to acquire the necessary evidence to support a lawsuit, iv) to prevent future incidents by detecting the malicious techniques used and v) to recognize the incitement reasons and intendance of the attacker for future predictions [2, 4]. The general component in digital forensic process are; acquisition, preservation, and analysis [5].

Digital electronic evidence could be described as the information and data of investigative value that are stored by an electric device, such evidence [6]. This research focuses on the abovementioned third goal of acquiring the necessary evidence of intrusions that take place on a computer system. In particular, this paper investigates the digital forensic techniques that could be used to analyze and acquire evidences from the most commonly used file system on computers, namely, Windows NT File System (NTFS).

Today, NTFS file system is the basis of

predominant operating systems in use, such as Windows 2000, Windows XP, Windows Server 2003, Windows Server 2008, Windows Vista, Windows 7 and even in most free UNIX distributions [7, 8, 9]. Hence, malware writers try to target on NTFS as this could result in affecting more computer users. Another compelling reason for witnessing a strong relationship between computer crime and the NTFS file system is the lack of literature that unearth the vulnerabilities of NTFS and the weaknesses of the present digital forensic techniques [10]. This paper attempts to fill this gap by studying the techniques used in the analysis of the NTFS disk image. Our objectives are i) to explore the NTFS disk image structure and its vulnerabilities, ii) to investigate different commonly used digital forensic techniques such as signatures, data hiding, timestamp, etc. and their weaknesses, and iii) finally to suggest improvements in static analysis of NTFS disk image.

## **2 FORENSIC ANALYSIS PROCESS**

In this section, we describe the forensic analysis process we had adopted to achieve the above mentioned objectives of this research work. We conducted an empirical study using selected digital forensic tools that are predominantly used in practice. Several factors such as effectiveness, uniqueness and robustness in analyzing NTFS disk image were considered in selecting the tools / utilities required

for this empirical study. Since each utility does some specific functionality, a collection of such tools were necessary to perform a comprehensive set of functionalities. Hence, the following forensic utilities / tools were adopted to conduct the experimental investigation in this research work:

- i) Disk imaging utilities such as dd [11] or dcfldd V1.3.4-1 [12] for obtaining sectorby-sector mirror image of the disk;
- ii) Evidence collection using utilities such as Hexedit [13], Frhed 1.4.0[14] and Strings V2.41[15] to introspect the binary code of the NTFS disk image;
- iii) NTFS disk analysis using software tools such as The Sleuth KIT (TSK) 3.01[16] and Autopsy [17] and NTFSINFO v1.0 [18] to explore and extract intruded data as well as hidden data for performing forensic analysis.

For the experimental investigation of the effectiveness of the above tools, we created test data on a Pentium (R) Core (TM) 2 Due CPU, 2.19 GHz, 2.98 of RAM with Windows XP professional that adopts the NTFS file system partition. In this pilot empirical study, we focused on the boot sector of the NTFS disk image. We adopted the following three stages to perform digital forensic analysis in a comprehensive manner:

Stage 1: Hard disk data acquisition,

- Stage 2: Evidence searching and
- Stage 3: Analysis of NTFS file system.

## **2.1 Stage 1 - Hard Disk Data Acquisition**

As the first stage in forensic analysis, we used the dcfldd developed by Nicholas Harbour and dd utility from George Garner to acquire the NTFS disk image from the digital electronic storage device. This utility was selected for investigation since it provides simple and flexible acquisition tools. The main advantage of using these tools is that we could extract the data in or between partitions to a separate file for more analysis. In addition, this utility provides built-in MD5 hashing features. Some of its salient features allow the analyst to calculate, save, and verify the MD5 hash values. In digital forensic analysis, using hashing technique is important to ensure data integrity and to identify which values of data have been maliciously changed as well as to explore known data objects [19].

#### **2.2 Stage 2 - Evidence searching**

The next stage involved searching for evidences with respect to system tampering. An evidence of intrusion could be gained by looking for some known signatures, timestamps as well as even searching for hidden data [20]. In this stage, we used the Strings command by Mark Russinovich, Frhed hexeditor tool by Rihan Kibria and WinHex hexeditor tool by X-Ways Software Technology AG

to detect a keyword or phrase from the disk image.

## **2.3 Stage 3 - Analysis of NTFS File System**

In the final stage of the experimental study, we analyzed the data obtained from the NTFS disk image that contributed towards meaningful conclusions of the forensic investigation. We adopted a collection of tools such as the Sleuth Kit (TSK), Autopsy Forensic by Brian Carrier and NTFSINFO v1.0 from Microsoft Sysinternals by Mark Russinovich to perform different aspects of the NTFS file system analysis.

#### **3 FORENSIC INVESTIGATION STEPS**

Many aspects must be taken into consideration when conducting a computer forensic investigation. There are different approaches adopted by an investigator while examining a crime scene. From the literature, we find five steps adopted, such as, Policy and procedure development, Evidence assessment, Evidence acquisition, Evidence examination, and documenting and reporting [26]. In our proposed approach for the digital forensic investigation, we adopted the following nine steps as shown in Figure 1:

Step 1: Policy and Procedure Development – In this step, suitable tools that are needed in the digital scene are determined as part of administrative considerations. All aspects of policy and procedure development are considered to determine the mission statement, skills and knowledge, funding, personal requirement, evidence handling and support from management.

Step 2: Hard Disk Acquisition – This step involves forensic duplication that could be achieved by obtaining NTFS image of the original disk using DD tool command. This step is for obtaining sector-bysector mirror image of the disk and the output of the image file is created as Image.dd.

Step 3: Check the Data Integrity – This step ensures the integrity of data acquired through reporting of a hash function. We used MD5 tool to guarantee the integrity of the original media and the resulting image file.

Step 4: Extract MFT in the Boot Sector – In this step, the MFT is extracted from the boot sector. We analyzed the MFT using WinHex hexeditor tool and checked number of sectors allocated to the NTFS file system using NTFSINO.

Step 5: Extract \$Boot file and Backup boot sector – In this step, the \$Boot file is extracted to investigate hidden data. We analyzed the hidden data in the \$Boot metadata file system using WinHex, TSK and Autopsy tools.

Step 6: Compare Boot sector and Backup – A

comparison of the original and backup boot sectors is performed in this step. We obtained another 2 Images from the original Image using DD tool. The output generated resulted in two image files named, backupbootsector.dd and bootsector.dd. We analyzed the two image file named backupbootsector.dd and bootsector.dd using WinHex hex-editor tool, TSK and Autopsy tools.

Step 7: Check the Data Integrity – In this step the integrity of data is verified again for test of congruence. We adopted the hashing technique using MD5 tool for the two created image files to check the data integrity.

Step 8: Extract the ASCII and UNICODE –This step involves extracting the ASCII and UNICODE characters from the binary files in the disk image. We used the Strings command tool and keyword search for matching text or hexadecimal values recorded on the disk. Through keyword search, we could find even files that contain specific words.

Step 9: Physical Presentation – In this final step, all the findings from the forensic investigation are documented. It involves presenting the digital evidence through documentation and reporting procedures.

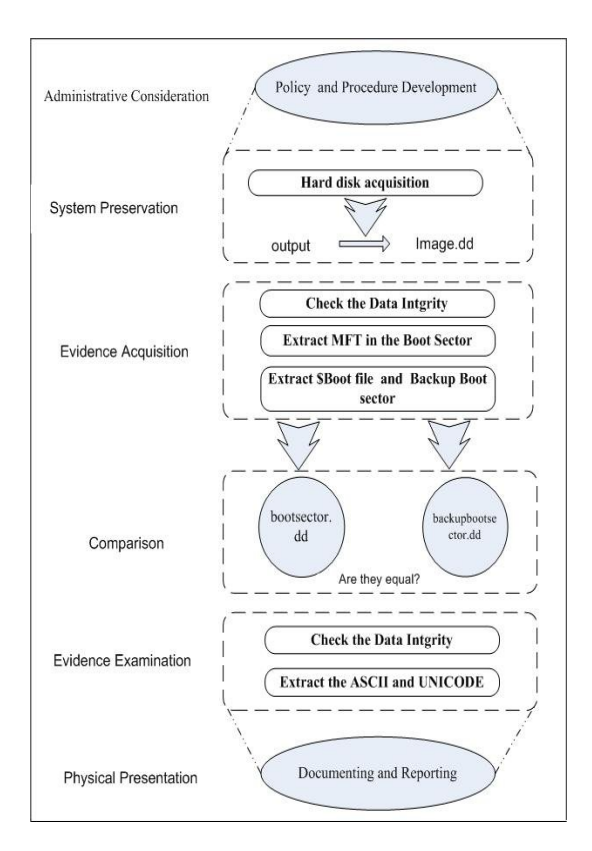

**Figure 1:** Forensic investigation steps

# **4 BOOT SECTOR ANALYSIS OF NTFS**

## **4.1 NTFS Disk Image**

As mentioned in the previous section, the first step to be adopted by a digital forensic investigator is to acquire a duplicate copy of the NTFS disk image before beginning the analysis. This is to ensure that the data on the original devices have not been changed during the analysis. Therefore, it is required to isolate the original infected computer from the disk image in order to extract the evidence that could be found on the electronic storage devices. By conducting investigations on the disk image, we could unearth any hidden intrusions since the image captures the invisible information as well [21]. The advantages of analyzing disk images are that the investigators can: a) preserve the digital crime-scene, b) obtain the information in slack space, c) access unallocated space, free space, and used space, d) recover file fragments, hidden or deleted files and directories, e) view the partition structure and f) get date-stamp and ownership of files and folders [3, 22].

## **4.2 Master File Table**

To investigate how intrusions result in data hiding, data deletion and other obfuscations, it is essential to understand the physical characteristics of the Microsoft NTFS file system. Master File Table (MFT) is the core of NTFS since it contains details of every file and folder on the volume and allocates two sectors for every MFT entry [23]. Hence, a good knowledge of the MFT layout structure also facilitates the disk recovery process. Each MFT entry has a fixed size which is 1 KB (at byte offset 64 in the boot sector one could identify the MFT record size). We provide the MFT layout and represent the plan of the NTFS file system using Figure 2. The main purpose of NTFS is to facilitate reading and writing of the file attributes and the MFT enables a forensic analyst to examine in some detail the structure and working of the NTFS volume. Therefore, it's important to understand how the attributes are stored in the MFT entry.

The key feature to note is that MFT entry within the MFT contains attributes that can have any format and any size. Further, as shown in Figure 2, every attribute contains an entry header which is allocated in the first 42 bytes of a file record, and it contains an attribute header and attribute content. The attribute header is used to identify the size, name and the flag value. The attribute content can reside in the MFT followed by the attribute header if the size is less than 700 bytes (known as a resident attribute), otherwise it will store the attribute content in an external cluster called cluster run (known as a nonresident attribute). This is because; the MFT entry is 1KB in size and hence cannot fit anything that occupies more than 700 bytes.

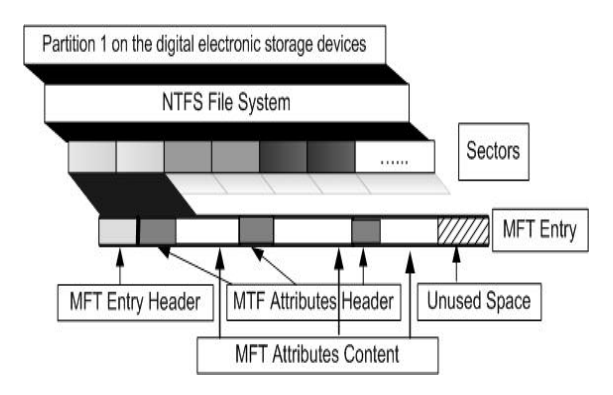

**Figure 2:** MFT layout structure

## **4.3 Boot Sector Analysis and Results**

We performed boot sector analysis by investigating metadata files that are used to describe the file system. We followed the steps described in previous section (Figure 1) by first creating a NTFS disk image of the test computer using the dd utility for investigating the boot sector. We used NTFSINFO tool on the disk image as shown in Table 1 which shows the boot sector of the test device and information about the on-disk structure. Such data structure examination enables us to view the MFT information, allocation size, volume size and metadata files. We extracted useful information such as the size of clusters, sector numbers in the file system, starting cluster address of the MFT, the size of each MFT entry and the serial number given for the file system.

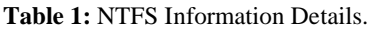

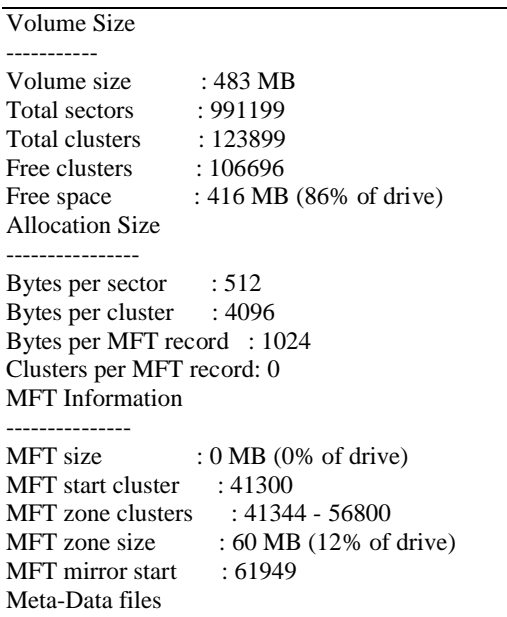

From the information gained above, we followed

the steps in Figure 1 to analyze the boot sector image. As shown in Figure 3, we performed an analysis of the data structure of this boot sector and the results of the investigation conducted using existing forensic tools is summarized in Table 2. From these results, we could conclude that the existing forensic tools do not check possible infections that could take place in certain hidden data of the boot sector. Hence, we describe the hidden data analysis technique that we had adopted in the next section.

## **5 HIDDEN DATA ANALYSIS AND RESULTS**

The recent cyber crime trends are to use different obfuscated techniques such as disguising file names, hiding attributes and deleting files to intrude the computer system. Since the Windows operating system does not zero the slack space, it becomes a vehicle to hide data, especially in \$Boot file. Hence, in this study, we have analyzed the hidden data in the \$Boot file structure. The \$Boot entry is stored in a metadata file at the first cluster in sector 0 of the file system, called \$Boot, from where the system boots. It is the only metadata file that has a static location so that it cannot be relocated. Microsoft allocates the first 16 sectors of the file system to \$Boot and only half of these sectors contains non-zero values [3].

In order to investigate the NTFS file system, one requires to possess substantial knowledge and experience to analyze the data structure and the hidden data [24]. The \$Boot metadata file structure is located in MFT entry 7 and contains the boot sector of the file system. It contains information about the size of the volume, clusters and the MFT. The \$Boot metadata file structure has four attributes, namely, \$STANDARD\_INFORMATION, \$FILE\_NAME, \$SECURITY\_DESCRIPTION and \$DATA. The \$STANDARD\_INFORMATION attribute contains temporal information such as flags, owner, security ID and the last accessed, written, and created times. The \$FILE\_NAME attribute contains the file name in UNICODE, the size and temporal information as well. The \$SECURITY\_DESCRIPTION attribute contains information about the access control and security properties. Finally, the \$DATA attribute contains the file contents. These attributes values for the test sample are shown in Table 2 as an illustration. To achieve this, we used the following TSK command tools:

## Istat –f ntfs c:\image.dd 7

From our investigations of the resulting attribute values, we find that, the \$Boot data structure of the NTFS file system could be used to hide data. By analyzing the hidden data in the boot sector, one could provide useful information for digital forensics. The size of the data that could be hidden in the boot sector is limited by the number of non-zero that

Microsoft allocated in the first 16 sectors of the file system. The data could be hidden in the \$Boot metadata files without raising suspicion and without affecting the functionality of the system [25].

**Table 2:** Results of \$Boot Analysis

MFT Entry Header Values: Entry: 7 Sequence: 7 \$LogFile Sequence Number: 0 Allocated File Links: 1

\$STANDARD\_INFORMATION Attribute Values: Flags: Hidden, System Owner ID: 0 Created: Mon Feb 09 12:09:06 2009 File Modified: Mon Feb 09 12:09:06 2009 MFT Modified: Mon Feb 09 12:09:06 2009 Accessed: Mon Feb 09 12:09:06 2009

\$FILE\_NAME Attribute Values: Flags: Hidden, System Name: \$Boot Parent MFT Entry: 5 Sequence: 5 Allocated Size: 8192 Actual Size: 8192 Created: Mon Feb 09 12:09:06 2009 File Modified: Mon Feb 09 12:09:06 2009 MFT Modified: Mon Feb 09 12:09:06 2009 Accessed: Mon Feb 09 12:09:06 2009

Attributes:

Type: **\$STANDARD\_INFORMATION** (16-0) Name: N/A Resident size: 48 Type: **\$FILE\_NAME** (48-2) Name: N/A Resident size: 76 Type: **\$SECURITY\_DESCRIPTOR** (80-3) Name: N/A Resident size: 116 Type: **\$DATA** (128-1) Name: \$Data Non-Resident size: 8192 0 1

Analysis of the \$Boot data structure of the NTFS file system will identify any hidden data. The analyzer should start by making a comparison between the boot sector and the backup boot sector. The image with the boot sector and backup boot sector are supposed to be identical; otherwise there is some data hidden in the \$Boot data structure. One method is to check the integrity of the backup boot sector and the boot sector by calculating the MD5 for both of them. A difference in checksum indicates that there is some hidden data. We performed this comparison by adopting the following commands on the \$Boot image file and the backup boot image:

dd if=image.dd bs=512 count=1 skip=61949 of=c:\backupbootsector.dd –md5sum –verifymd5 – md5out=c:\hash1.md5

dd if=image.dd bs=512 count=1 of=c:\bootsector.dd –md5sum –verifymd5 –md5out=c:\hash2.md5

We found that hidden data in the \$Boot data structure could not be detected directly by the existing tools used in this study and manual inspections were required alongside these forensic tools. Hence, through the analysis conducted with various existing utilities and tools, we arrived at the following results:

- i) Since NTFS stores all events that take place on a computer system, there is a huge amount of data analysis required while scanning the entire NTFS disk image for forensic purposes. In this empirical study, by merely focusing on the hidden data of the \$Boot file, we have shown that a variety of tools and utilities had to be adopted along with manual inspections. Hence, it takes an enormous amount of time to analyze the data derived with such tools.
- ii) The existing forensic tools are not comprehensive and effective in identifying the recent computer threats. Not all computer infections are detected by forensic tools, especially intrusions that are in the form of hidden data in the \$Boot file go unchecked.
- iii) It was mandatory to perform manual investigations alongside the existing tools. By adopting a manual introspection of the \$Boot file using the three-stage approach of i) hard disk acquisition, ii) evidence searching and iii) analysis of the NTFS file system, we could successfully identify hidden data in the \$Boot file.
- iv) Intelligent search techniques could be adopted to extract the ASCII and UNICODE characters from binary files in the disk image on either the full file system image or just the unallocated space, which could speed-up the process of identifying hidden data.
- v) One of the main reasons for having varying tools is that Microsoft has different versions of the NTFS file system to be catered for. While Windows XP and Windows Server 2003 use the same NTFS version, Windows Vista uses the NTFS 3.1 version [7]. The new NTFS 3.1 has changed the on-disk structure. For example, the location of the volume boot record is at physical sector 2,048. Most of the existing tools do not work with all the different versions of NTFS file system, and hence a comprehensive tool is warranted to cope with these changes.

| Offset                       | $\bullet$      | 1          | 2              | з       | 4                  | 5                                | в       | ⇁          | s                | 9.              | 10             | 11         | 12         | 13         |            | 14 15      |                                   |
|------------------------------|----------------|------------|----------------|---------|--------------------|----------------------------------|---------|------------|------------------|-----------------|----------------|------------|------------|------------|------------|------------|-----------------------------------|
| 000000000                    | EВ             | 52         | 90             | 4E      | 54                 | 46                               | 53      | 20         | 20               | 20              | 20             | $\Omega$   | 02         | os.        | ∞≏         | ၀တ         | <b>ERINTFS</b>                    |
| 000000016                    | koo            | 00.        | OO.            | $\circ$ |                    | <del>00≫r</del> s⊲ <del>σο</del> |         | 00         | 3F               | 99.             | FF             | 00.        | 20         | OO         | 00.        | ਨੌਰ >      | 2<br>$\leftrightarrow$<br>ø       |
| 000000032                    | ਵਰ             | oo         | താം ശ          |         | 80                 | $\circ$                          | $\circ$ | $\circ$    | $\overline{D}$ F | $1\overline{F}$ | ΟF             | $\circ$    | ০০         | ñп         | nn.        | nn.        | $\mathbf{B}$<br>$\epsilon$        |
| 000000048                    | 04             | nn.        | $\circ$        | $\circ$ | $^{\circ}$         | oo.                              | oo      | $^{\circ}$ | FD               | F1              | $^{\circ}$     | $^{\circ}$ | $^{\circ}$ | $^{\circ}$ | $^{\circ}$ | $^{\circ}$ | ýñ                                |
| 000000064                    | F 6            | ත⊙         | oο             |         | <u>බෙ</u> ං 01 රැ0 |                                  | oo.     | ൡ          | 12               | 04              | 43             | 38         | 37         | 43         | 38         | 68         | ö<br>cs7csh                       |
| $000000080 \triangleleft 00$ |                | ōо         | oo.            |         | <b>OCCHA</b>       | 33                               | CO.     | SE         | D.O              | вc              | $\circ\circ$   | 70         | FВ         | вs         | CO.        | 07         | ú3 ÀŽĐ½ I û. À                    |
| 000000096                    | SE             | <b>DS</b>  | ES             | 16      | $\circ$            | вs                               | oo.     | OD         | SΕ               | CO.             | 33             | DВ         | C 6        | 06         | OΕ         | $\circ$    | ŽÀЗÛÆ<br>žøè                      |
| 000000112                    | 10             | EЗ         | 53             | nn.     | 68                 | oo.                              | OD      | 68         | 6 A              | 02              | CВ             | 8A         | 16         | 24         | oo.        | <b>B4</b>  | hi ËŠ \$ 1<br>èS<br>h             |
| 000000128                    | os.            | CD         | 1.3            | 73.     | O.5                | B <sub>9</sub>                   | FF      | FF         | 8 A              | F1              | 66             | OF         | B6         | C.6        | 40         | 66         | * VVŠňf ¶Æ@f<br>Í.<br>3           |
| 000000144                    | 口下             | B6         | D 1            | 80.     | E.2                | 3F                               | F7      | E.2        | ខស               | CD.             | CO.            | ED.        | 06         | 41         | 66         | OE         | ¶Ñ€â?÷â†ÍÀi Af                    |
| 000000160                    | B7             | cэ         | 66             | F7      | E <sub>1</sub>     | 66                               | ΑЗ      | 20         | nn.              | СЗ.             | B <sub>4</sub> | 41         | вв         | AA.        | 55         | 8A         | à 'A»ªUŠ<br>∙Éf÷áf£               |
| 000000176                    | 16             | 24         | oο             | CD      | 13                 | 72                               | ΟF      | 81         | FВ               | 55              | AA             | 75         | 09         | F6         | C1         | 01         | Í<br>r Núu u öá<br>s              |
| 000000192                    | 74             | $\Omega$ 4 | FE.            | 06      | 14                 | oο                               | CЗ      | 66         | 60               | 1E              | 06             | 66         | A1         | 10         | oο         | 66         | Ãf ·<br>£ i<br>tь<br>£            |
| 000000208                    | ОЗ.            | 06         | 1 <sup>C</sup> | $\circ$ | 66                 | зв                               | 06      | 20         | oo               | ΟF              | 82             | ЗΑ         | $\circ$    | 1E         | 66         | 6 A        | £,<br>エコ<br>. ÷                   |
| 000000224                    | $\circ$        | 66         | 50             | 06      | 53                 | 66                               | 68      | 10         | oo               | 01              | $\circ$        | 80         | ЗΕ         | 14         | $\circ$    | oo.        | 5fh<br>€≻<br>fΡ                   |
| 000000240                    | ΟF             | 85         | oс             | $\circ$ | ES                 | B <sub>3</sub>                   | FF      | 80         | ЗΕ               | 14              | $^{\circ}$     | $\circ$    | OF         | 84         | 61         | $\circ$    | èªÿ€≻<br>~a<br>$\cdots$           |
| 000000256                    | B <sub>4</sub> | 42         | 8A             | 16      | 2.4                | oο                               | 16      | 1F         | 8B               | F4              | CD             | 13         | 66         | 58         | 5B         | 07         | 'BŠ<br>kôÍ fXF<br>\$              |
| 000000272                    | 66             | 58         | 66             | 58      | 1F                 | EB.                              | 2D      | 66         | 33               | D <sub>2</sub>  | 66             | 口田         | B7         | OE.        | 18         | 00.        | fXfX ë-f3Òf                       |
| 000000288                    | 66             | 下フ         | F1             | FE      | C2                 | 8A                               | C.A.    | 66         | sв               | DO.             | 66             | C1         | EA         | 10.        | 下?         | 36         | f÷ñbâŠÊf<Đfáê<br>$\div$ 6         |
| 000000304                    | 1 A            | oο         | 86             | D 6     | 8A                 | 16                               | 24      | $\circ$    | 8 A              | ES              | CO.            | E4         | 06         | <b>OA</b>  | CC         | <b>B8</b>  | +öš<br>$\mathbf{s}$<br>šèÀä<br>Ì, |
| 000000320                    | 01             | Ω2         | CD             | 1.3     | OF                 | 82                               | 19      | 00         | 80               | CO.             | 05             | 20         | 00         | 8E         | CO.        | 66         | ŽÀf<br>Í<br>ŒÀ                    |
| 000000336                    | FF             | 06         | 10             | oo.     | F F                | OE.                              | OE.     | $\circ$    | 口田               | 85              | 6F             | FF         | 07         | 1 F        | 66         | 61         | fa<br>v<br>v<br>… o <del>V</del>  |
| 000000352                    | CЗ             | AΟ         | FS             | 01      | ES                 | o9                               | oo      | AO         | FВ               | $^{\circ}$      | ES             | 03         | $^{\circ}$ | FВ         | EВ         | FE         | ã<br>è<br>û<br>è<br>ûëb<br>ø      |
| 000000368                    | B4             | $^{\circ}$ | зв             | FO      | АC                 | зс                               | oο      | 74         | 09               | B4              | OЕ             | вв         | 07         | oο         | CD         | 10         | Í<br><ð⊣≺ t<br>$\gg$              |
| 000000384                    | EB             | FZ         | СЗ             | OD      | OA.                | 41                               | 20      | 64         | 69               | 73              | 6B             | 20         | 72         | 65         | 61.        | 64         | ≚ک∉<br>A<br>disk read             |
| nnnnnn4nn                    | 20             | 65         | 72             | 72      | 6F                 | 72                               | 2n      | 6F         | 63.              | 63.             | 75             | 72         | 72         | 65         | 64         | 00.        | error occurred                    |
| 000000416                    | OD             | OA         | 4E             | 54      | 4C                 | 44                               | 52      | 20         | 69               | 73              | 20             | 6 D        | 69         | 73         | 73         | 69         | NTLDR is missi                    |
| 000000432                    | 6E             | 67         | oο             | ΘĐ      | OA                 | 4E                               | 54      | AC         | 44               | 52              | 20             | 69         | 73         | 20         | 63         | 6F         | NTLDR is co<br>na                 |
| 000000448                    | 6 D            | 70         | 72             | 65      | 73                 | 73                               | 65.     | 64         | 00.              | OD.             | OA.            | 50         | 72         | 65         | 73         | 73         | mpressed<br>Press                 |
| 000000464                    | 2n             | 43         | 74             | 72      | 6C                 | 2В                               | 41      | 6C         | 74               | 2B              | 44             | 65         | 6C         | 20         | 74         | 6F         | $Ctr1+A1t+De1$<br>to.             |
| 000000480                    | 20             | 72         | 65             | 73      | 74                 | 61                               | 72      | 74         | OD               | OA              | $\circ$        | $^{\circ}$ | $^{\circ}$ | $^{\circ}$ | $^{\circ}$ | $^{\circ}$ | restart                           |
| 000000496                    | oο             | oο         | oο             | oo.     | oο                 | oο                               | oo.     | 00         | 83               | AΩ              | вз             | cэ         | oo         | oo.        | 55         | AA         | 三重<br>$II =$<br>$\mathbf{f}$      |
| 000000512                    | 05             | oo.        | 4E             | $\circ$ | 54                 | $\circ$                          | 4C      | $\circ$    | 44               | oo.             | 52             | oo         | $\Box$ 4   | oo.        | 24         | $\circ$    | N T L D<br>\$<br>- R<br>×         |
|                              |                |            |                |         |                    |                                  |         |            |                  |                 |                |            |            |            |            |            |                                   |

**Figure 3**: Analysis of the test boot Sector

| <b>Byte</b><br>Range | <b>Size</b>                   | <b>Description</b>                                         | <b>Value</b>    | <b>Action / Result</b>                                             |
|----------------------|-------------------------------|------------------------------------------------------------|-----------------|--------------------------------------------------------------------|
| $0 - 2$              | 3                             | Jump to boot code                                          | 9458411         | If bootable, jump. If non-bootable,<br>used to store error message |
| $3 - 10$             | 8                             | OEM Name – System ID                                       | <b>NTFS</b>     |                                                                    |
| $11 - 12$            | $\overline{2}$                | Bytes per sector:                                          | 512             |                                                                    |
| $13 - 13$            | $\mathbf{1}$                  | Sectors per cluster                                        | 8               |                                                                    |
| $14 - 15$            | $\overline{2}$                | Reserved sectors                                           | $\overline{0}$  | Unused – Possible Infection                                        |
| $16 - 20$            | 5                             | Unused                                                     | $\Omega$        | Unused – Possible Infection                                        |
| $21 - 21$            | $\mathbf{1}$                  | Media descriptor                                           | $\overline{0}$  |                                                                    |
| $22 - 23$            | $\overline{2}$                | Unused                                                     | $\Omega$        | Unused – Possible Infection                                        |
| $24 - 25$            | $\overline{2}$                | Sectors per track                                          | 63              | No Check - Possible Infection                                      |
| $26 - 27$            | $\mathfrak{D}_{\mathfrak{p}}$ | Number of heads                                            | 255             | No Check – Possible Infection                                      |
| $28 - 31$            | $\overline{4}$                | Unused                                                     | 32              | No Check - Possible Infection                                      |
| $32 - 35$            | $\overline{4}$                | Unused                                                     | $\Omega$        | Unused – Possible Infection                                        |
| $36 - 39$            | $\overline{4}$                | Drive type check                                           | 80 00 00 00     | For USB thumb drive                                                |
| $40 - 47$            | 8                             | Number<br>of<br>sectors<br>in<br>file<br>system (volume)   | 0.47264 GB      |                                                                    |
| $48 - 55$            | 8                             | address<br>Starting cluster<br>of<br><b>SMFT</b>           | $4*8=32$        |                                                                    |
| $56 - 63$            | 8                             | Starting cluster address of MFT<br>Mirror \$DATA attribute | 619,49          |                                                                    |
| $64 - 64$            | $\overline{1}$                | Size of record - MFT entry                                 | $2^{10}$ =1024  |                                                                    |
| $65 - 67$            | 3                             | Unused                                                     | $\Omega$        | Unused - Possible Infection                                        |
| $68 - 68$            | $\mathbf{1}$                  | Size of index record                                       | 01 <sub>h</sub> |                                                                    |
| $69 - 71$            | 3                             | Unused                                                     | $\Omega$        | Unused – Possible Infection                                        |
| $72 - 79$            | 8                             | Serial number                                              | C87C8h          |                                                                    |
| $80 - 83$            | $\overline{4}$                | Unused                                                     | $\mathbf{0}$    | Unused – Possible Infection                                        |
| $84 - 509$           | 426                           | Boot code                                                  | $\sim$          |                                                                    |
| $510 - 511$          | 2                             | Boot signature                                             | 0xAA55          |                                                                    |

**Table 2**: Results from the analysis of the test boot sector.

# **6 CONCLUSIONS AND FUTURE RESEARCH DIRECTIONS**

Recent methods adopted by computer intruders, attackers and malwares are to target hidden and deleted data so that they could evade from virus scanners and become even difficult to be identified using existing digital forensic tools. This paper has attempted to explore the difficulties involved in digital forensics, especially in conducting NTFS disk image analysis and to propose an effective digital forensic analysis.

In this empirical study, we have found that the boot sector of the NTFS file system could be used as a vehicle to hide data by computer attackers as there is a potential weakness. We have emphasized the knowledge and importance of file systems for digital forensics, as several techniques to hide data such as slack space and hidden attributes are being recently adopted by attackers. This is an important NTFS file system weakness to be addressed and research in this domain area could lead to effective solution for the open problem of detecting new malicious codes that make use of such an obfuscated mode of attack. We have shown that the existing forensic software tools are not competent enough to comprehensively detect all hidden data in boot sectors.

As a first step to address this problem, we have proposed a three-stage forensic analysis process consisting of nine steps to facilitate the experimental study. We have reported the results gathered by following these proposed steps. By adopting effective search techniques, we were successful in identifying some unknown malicious hidden data in the \$Boot file that were undetected by current forensic tools.

In this pilot study we had adopted a few forensic techniques and effective manual inspections of the NTFS file image. Our future research directions would be to automate the proposed process so as to facilitate forensic analysis of the NTFS disk image in an efficient and comprehensive manner. We plan to extract and extrapolate malware signatures effectively as well as intelligently for any existing and even new malware that use hidden and obfuscated modes of attack. We would automate the knowledge of how to extract data from hidden data structures and how to reclaim deleted data and we believe this would extensively benefit the digital evidence collection and recovery process.

## **7 REFERENCES**

- [1] M. Reith, C. Carr, & G. Gunsch: An examination of digital forensic models, International Journal of Digital Evidence, 1, pp. 1-12 (2002).
- [2] M. Alazab, S. Venkatraman & P. Watters:

Digital forensic techniques for static analysis of NTFS images, Proceedings of ICIT2009, Fourth International Conference on Information Technology, IEEE Xplore (2009).

- [3] B. Carrier: File system forensic analysis, Addison-Wesley Professional, USA, (2008).
- [4] S. Ardisson: Producing a Forensic Image of Your Client's Hard Drive? What You Need to Know, Qubit, 1, pp. 1-2 (2007).
- [5] M. Andrew: Defining a Process Model for Forensic Analysis of Digital Devices and Storage Media, Proceedings of SADFE2007, Second International Workshop on Systematic Approaches to Digital Forensic Engineering, pp. 16-30 (2007).
- [6] E Investigation: Electronic Crime Scene Investigation: A Guide for First Responders, US Department of Justice, NCJ, (2001).
- [7] Svensson, A., "Computer Forensic Applied to Windows NTFS Computers", Stockholm's University, Royal Institute of Technology, (2005).
- [8] NTFS, http://www.ntfs.com, 22/2/2009.
- [9] D. Purcell & S. Lang: Forensic Artifacts of Microsoft Windows Vista System, Lecture Notes in Computer Science, Springer, 5075, pp. 304-319 (2008).
- [10] T. Newsham, C. Palmer, A; Stamos & J. Burns: Breaking forensics software: Weaknesses in critical evidence collection, Proceedings of the 2007 Black Hat Conference, (2007).
- [11] DD tool, George Garner's site, Retrieved January, 2009 from http://users.erols.com/gmgarner/forensics/.
- [12] DCFL tool, Nicholas Harbour, http://dcfldd.sourceforge.net/, accessed on 14/1/2009.
- [13] WinHex tool, X-Ways Software Technology AG, Retrieved January, 2009 from http://www.x-ways.net/winhex/.
- [14] FRHED tool, Raihan Kibria site, http://frhed.sourceforge.net/, 14/1/2009.
- [15] STRINGS, Mark Russinovich, Retrieved January, 2009 from http://technet.microsoft.com/enus/sysinternals/bb897439.aspx.
- [16] TSK tools, Brian Carrier site, http://www.sleuthkit.org/sleuthkit/, 14/1/2009.
- [17] Autopsy tools, Brian Carrier site, Retrieved January, 2009 from http://www.sleuthkit.org/autopsy/.
- [18] NTFSINFO tool, Mark Russinovich, Retrieved January, 2009 from http://technet.microsoft.com/enau/sysinternals/bb897424.aspx.
- [19] V. Roussev, Y.Chen, T. Bourg & G. Richard: Forensic file system hashing revisited, Digital Investigation, Elsevier, 3, pp. 82-90 (2006).
- [20] K. Chow, F. Law, M. Kwan & K. Lai: The

Rules of Time on NTFS File System, Proceedings of the Second International Workshop on Systematic Approaches to Digital Forensic Engineering, pp. 71-85(2007).

- [21] K.; Jones, R. Bejtlich & C. Rose: Real digital forensics: computer security and incident response, Addison-Wesley Professional, USA, (2008).
- [22] H. Carvey: Windows Forensic Analysis DVD Toolkit, Syngress Press, USA, (2007).
- [23] L. Naiqi, W. Yujie & H. QinKe: Computer Forensics Research and Implementation Based on NTFS File System, CCCM'08, ISECS International Colloquium on Computing, Communication, Control, and Management, (2008).
- [24] J. Aquilina, E. Casey & C. Malin: Malware Forensics Investigating and Analyzing Malicious Code, Syngress Publishing,USA, (2008).
- [25] E. Huebner, D. Bem & C., Wee: Data hiding in the NTFS file system", Digital Investigation, Elsevier, (2006), 3, 211-226.
- [26] S. Hart, J. Ashcroft & D. Daniels: Forensic examination of digital evidence: a guide for law enforcement, National Institute of Justice NIJ-US, Washington DC, USA, Tech. Rep. NCJ, (2004).